# Configurazione di Egress Shaping per Queue sugli switch impilabili serie Sx500  $\overline{\phantom{a}}$

## **Obiettivo**

La funzione Egress Shaping per coda limita la velocità di trasmissione dei frame in uscita selezionati per coda, per porta. A tale scopo, l'interruttore forma o limita il carico di output. Ciò non include i frame di gestione, quindi non vengono conteggiati ai fini del limite di velocità. Il ridimensionamento in uscita viene utilizzato per evitare la congestione dell'ISP (Internet Service Provider).

In questo documento viene spiegato come configurare il traffic shaping per coda sugli switch impilabili della serie Sx500.

Nota: Le code vengono utilizzate per assegnare priorità al traffico in una rete. Per ulteriori informazioni sulle code e su come configurarle, vedere [Impostazioni delle code QoS sugli switch](/content/en/us/support/docs/smb/switches/cisco-small-business-500-series-stackable-managed-switches/smb2700-quality-of-service-qos-queue-settings-on-sx500-series-stacka.html) [impilabili serie Sx500.](/content/en/us/support/docs/smb/switches/cisco-small-business-500-series-stackable-managed-switches/smb2700-quality-of-service-qos-queue-settings-on-sx500-series-stacka.html)

Se non conosci i termini di questo documento, controlla [Cisco Business:](https://www.cisco.com/c/it_it/support/docs/smb/switches/Cisco-Business-Switching/kmgmt-2331-glossary-of-non-bias-language.html) [glossario dei nuovi](https://www.cisco.com/c/it_it/support/docs/smb/switches/Cisco-Business-Switching/kmgmt-2331-glossary-of-non-bias-language.html) [termini.](https://www.cisco.com/c/it_it/support/docs/smb/switches/Cisco-Business-Switching/kmgmt-2331-glossary-of-non-bias-language.html) Ξ

### Dispositivi interessati

• Serie Sx500 Stackable Switch

#### Versione del software

● 1.2.7.76

## Configurazione di Egress Shaping per coda

Passaggio 1. Accedere all'utility di configurazione Web e scegliere Qualità del servizio > Generale > Forma in uscita per coda. Viene visualizzata la pagina Forma in uscita per coda:

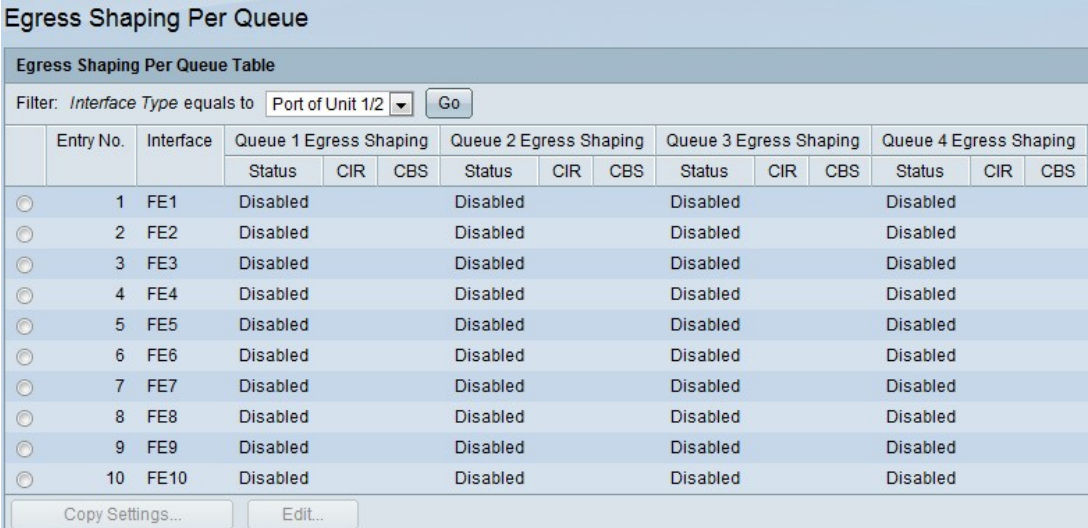

Mostra il limite di velocità e le dimensioni della frammentazione per ciascuna coda.

Passaggio 2. Scegliere un tipo di interfaccia dall'elenco a discesa Filtro e fare clic su Vai. Viene visualizzato l'elenco Interfaccia.

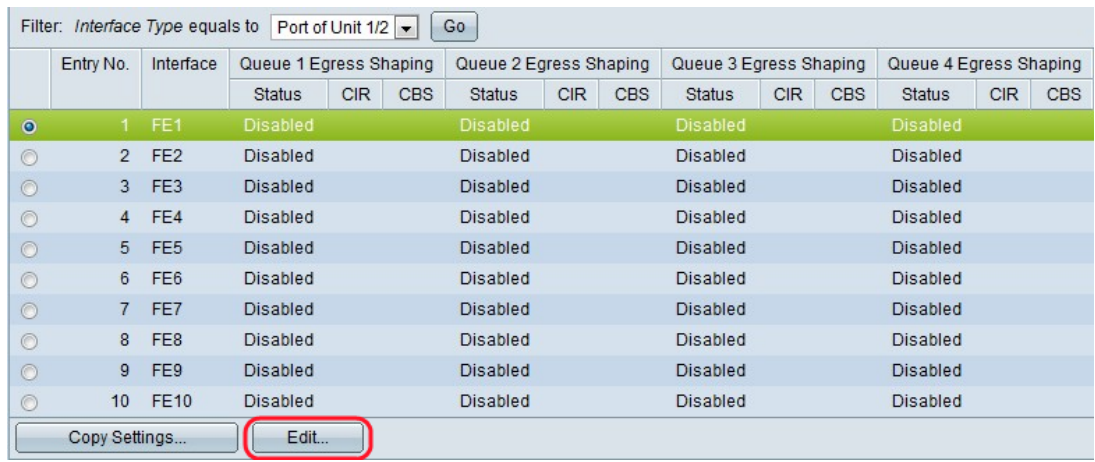

Passaggio 3. Fare clic sul pulsante di opzione corrispondente all'interfaccia che si desidera modificare e fare clic su Modifica. Viene visualizzata la finestra Modifica forma in uscita per coda.

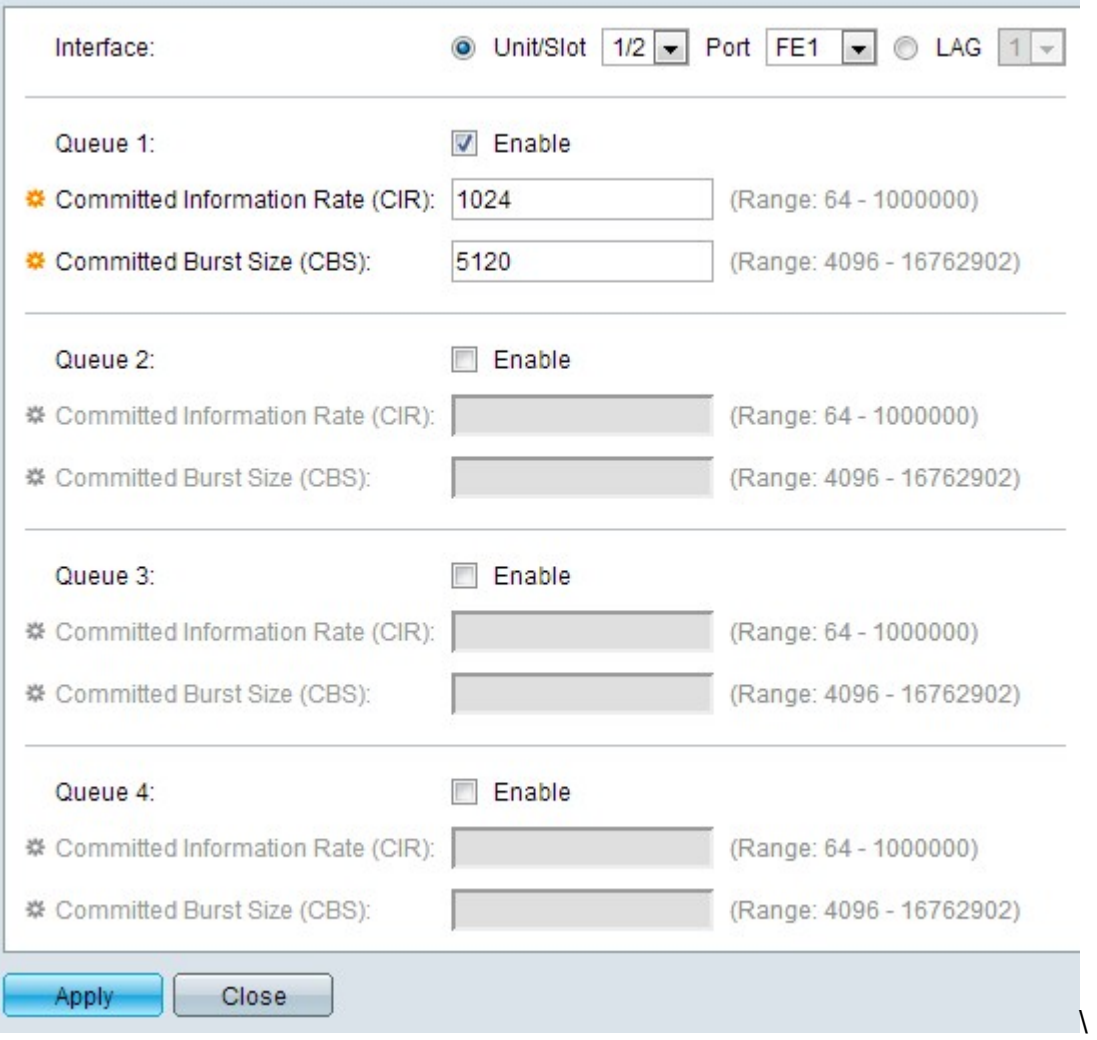

Questa finestra consente di definire l'uscita per un massimo di quattro code su ciascuna interfaccia.

Passaggio 4. (Facoltativo) Fare clic sul pulsante di opzione corrispondente al tipo di interfaccia desiderato nel campo Interfaccia.

● Unità/Slot: dagli elenchi a discesa Unità/Slot scegliere l'Unità/Slot appropriato. L'unità

identifica se lo switch è il membro attivo o il membro presente nello stack. Lo slot identifica lo switch collegato a quale slot (lo slot 1 è SF500 e lo slot 2 è SG500).

- Porta: dall'elenco a discesa Porta, scegliere la porta appropriata da configurare.

 $\bullet$  LAG — scegliere il LAG dall'elenco a discesa LAG. Un LAG (Link Aggregate Group) viene utilizzato per collegare più porte. I LAG moltiplicano la larghezza di banda, aumentano la flessibilità delle porte e forniscono la ridondanza dei collegamenti tra due dispositivi per ottimizzare l'utilizzo delle porte.

Passaggio 5. Selezionare la casella di controllo Abilita per abilitare la funzione di modellazione in uscita nella coda.

Passaggio 6. Inserire il valore fornito dall'ISP nel campo CIR (Committed Information Rate). Si tratta della larghezza di banda, in Kbps, che l'ISP garantisce di supportare.

Passaggio 7. Inserire il valore fornito dall'ISP nel campo Dimensione burst impegnata (CBS). Si tratta della quantità massima di dati in byte che l'ISP è in grado di gestire in un secondo nel caso in cui una frammentazione superi il valore CIR.

Passaggio 8. Ripetere i passaggi da 5 a 7 per ciascuna coda che si desidera configurare.

Passaggio 9. Fare clic su Apply (Applica) per salvare le impostazioni nel file di configurazione in esecuzione.